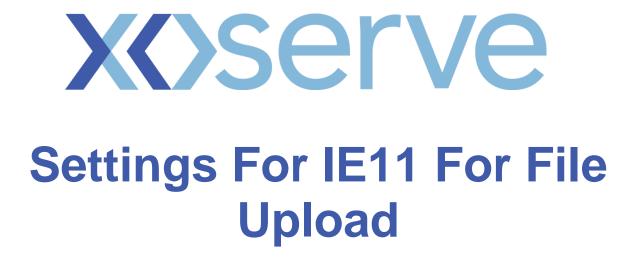

Version 3.0

Settings for IE11 for File upload.

1. In IE11 click on tools and then compatibility view settings

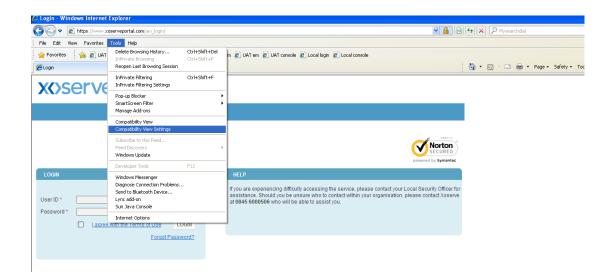

2. Compatability view settings window will popup. In add this website text box add

<u>https://www.xoserveportal.com</u> and click on Add button. <u>https://www.xoserveportal.com</u> will be added to the list

| 🖨 Login - Windows Internet Explorer                                                                                       |                                                                                                    |                                                                                                    |
|----------------------------------------------------------------------------------------------------|----------------------------------------------------------------------------------------------------|----------------------------------------------------------------------------------------------------|
| 😋 🕞 🗢 🙋 https://www.xoserveportal.com/am_login/                                                                           |                                                                                                    | Mysearchdial                                                                                                   |
| File Edit View Favorites Tools Help                                                                                       |                                                                                                    |                                                                                                    |
| 👷 Favorites 🌼 🔊 UAT Login 🔊 FOF Login 🔊 Prod console 🖉 Production em 🔊 UAT em 🖻 UAT console 🖉 Local login 🔊 Local console |                                                                                                    |                                                                                                    |
| 🖉 Login                                                                                                    | Compatibility View Settings                                                                                                    | 🔀 🔹 🖾 👻 🖾 🖉 Page - Safety                                                                                      |
| <b>X()</b> serve                                                                                                    | You can add and remove websites to be displayed in<br>Compatibility View.                                                                        |                                                                                                    |
|                                                                                                    | Add this website:<br>https://www.xoserveportal.com Add                                                                                           |                                                                                                    |
|                                                                                                    | https://www.xoserveportal.com/am_login<br>https://www.xoserveportal.com/am_login/Authenticat<br>https://www.xoserveportal.com/am_login/login.jsp | Norton                                                                                                    |
|                                                                                                    |                                                                                                    | Declared by Symantec                                                                                           |
| LOGIN                                                                                                    |                                                                                                    |                                                                                                    |
| User ID *                                                                                                    |                                                                                                    | service, please contact your Local Security Officer for<br>ad within your organisation, please contact Xoserve |
| Password *                                                                                                    |                                                                                                    |                                                                                                    |
| I agree with the Terms of Use                                                                                             | <ul> <li>Include updated website lists from Microsoft</li> <li>Display intranet sites in Compatibility View</li> </ul>                           |                                                                                                    |
| Forgot P                                                                                                    | Diselan all maketica in Compatibility (Days                                                                                                    |                                                                                                    |
|                                                                                                    | Close                                                                                                    |                                                                                                    |

3. Bottom of the popup screen check the box 'Display internet sites in Compatibility view'. Then click close button.

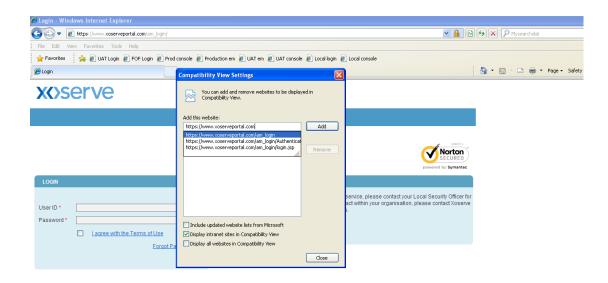